# 学習の進行をはかる指標の検討について(3)

-Excelを使ったパソコン操作の事後調査と課題の対応による検討-

松 田 知 明 幼児教育科

(2016年10月1日受理)

#### 〔 要 約 〕

 前研究では、作成された課題と作成後の事後アンケートとの一致を使い、パソコン操作の学習の進み 方を測る指標について検討した。本研究では、前研究まで対象とした文書作成のソフトウエアと異なる ソフトウエアでも、指標となり得るという仮説をたて、表計算ソフトウエアを対象として、2作業仮説 の検証を実施した。その結果、1作業仮説は検証できたことから、学習進度(評価:一致)は、表計算 ソフトウエアでも学習の進み方を測る指標となり得る可能性があることを確認した。更に、操作項目の 学習の進み方について検討した。

### Ⅰ.はじめに

1-1.研究の目的

 パソコンを使って文書を作成するなどの作業は、操 作とその結果を習得するだけで可能であり、操作の名 称やその意義などを習得する必要はない。しかし、異 なる文書作成のソフトウエアや文書作成以外のソフト ウエアを使う時に、これまで習得したことを活かすた めには、操作の名称や意義などを習得していることが 必要である。そして、文書を作成するために行った操 作を作成後にも記憶して、調査に回答するためには、 操作の名称や意義を習得している必要がある。

これから、前々研究(註1)、前研究(註2)では、作成さ れた課題と課題作成後のアンケート調査における操作 の有無の回答との対応から、操作の技能と名称の習得 状況をみることができるものと考えた。更にその対応 の変化は学習の進み方をはかる指標となり得る可能性 があると考えた。吉田ら1)は、心理テスト(尺度) を作成するにあたってもっとも考慮しなければならな い基本的条件として、信頼性と妥当性をあげている。 これらの指標を採用する時も同様で、信頼性及び妥当 性が基本的条件となると考え検討をした。

 前研究までは文書作成のソフトウエアで検討した。 本研究では、文書作成のソフトウエア以外のソフトウ エアでも、これらの指標となり得るという仮説をたて 検証することを目的とする。

1-2.研究の仮説と検証方法

(1)前研究と今研究との関係について

 本研究では、前述の通り文書作成のソフトウエア以 外でも指標となり得るという仮説をたて、文書作成外

のソフトウエアとして、表計算のソフトウエアを対象 にして検討する。なお、次の3点については前研究と 異なる。

- ①前研究までは、課題作成の前後にそれぞれ調査し た。その結果、事前調査の検討は当面できないこと、 実験参加者の負担を軽減するための2点から、事後 調査のみを実施する。
- ②アンケート調査の各設問の選択肢を、実験参加者に より回答しやすくするために、選択肢数を7から4 に減らし、設問も操作に関して分かりやすい表現に 変更する。
- ③調査は、学期末に実施し、課題作成結果は成績に反 映することから、全員同じ操作を要求した。そのた めに、前研究までのように、実験参加者を2群に分 けて、別操作をさせることはできなかった。従って、 本研究では、信頼性の検討はしない。

(2)検証する指標について 各指標は前研究までと同様とするが、ソフトウエア の目的が異なるため、事後調査の設問は一部を変更し、 実験対象者単位で次のように求める。

①学習進度(一致):作成された課題と作成後のアン ケート調査における操作の有無の回答との対応が一 致した数を合計したものとする。

②学習進度(評価:一致):後述する学習評価と学習 進度(一致)との対応を「表1学習進度(評価: 一致)」により、4段階に分け、各段階に該当する 学習進度(評価:一致)係数を合計したものとす る。また、学習進度(評価:一致)の4段階からは、 「Ⅲ.検討2.学習進度(評価:一致)の学習の進

み方の検討」の項にあるように、操作項目ごとの学 習の進み方を把握できると考える。なお、前研究で は、学習進度(一致:評価)としていたが、学習進 度(評価:一致)の観点は学習評価を第一とし、第 二に課題の結果と学習者の自己評価にしていること と、学習進度(一致)と区別をつきやすくするため から、本研究から学習進度(評価:一致)に変更す る。

表1 学習進度(評価:一致)

| 学習評価   学習進度(一致) | 学習進度(評価:一致) 段階(=係数) |
|-----------------|---------------------|
|                 |                     |
|                 |                     |
|                 |                     |
|                 |                     |

○は、学習評価は課題ができている、学習進度(一 致)は事後調査と課題が一致している。

×は、学習評価は課題ができていない、学習進度(一

致)は事後調査と課題が一致していない。

(3)検証する仮説について

 前述の通り、文書作成ソフトウエア以外でも指標と なり得ると仮説をたて、本研究では、表計算ソフトウ エアを対象にして検証する。この仮説を検証するため に、次の2作業仮説をたて検証する。

仮説1 (妥当性の検討(1))として、学習進度(一 致)の妥当性の要因の一つである、「学習進度(一 致)と作成課題の評価(以下学習評価という)には関 連性がある」。

 仮説2(妥当性の検討(2))として、学習進度(評 価:一致)の妥当性の要因の一つである、「学習進度 (評価:一致)と学習評価には関連性がある」。

# Ⅱ.実験

1.方法

1-1.実験参加者

 実験参加者は、A短期大学幼児教育科2年次で情報 処理演習を履修しているもの。

1-2. 実験に使用した環境

 クラスごとの授業を前提にして、学生1人1台使 用できるようにするため、32台のパソコン(パソ コ ン:NEC社 製 PC-MY25GEZCA OS:Windows7 Professional CPU:IntelCare i7 860s 2.53Ghz ディス プ レ イ:NEC社 製 LCD172VXM Office Professional 2010)、教材呈示用の大型液晶ディスプレイ(NEC社 製 LCD-M401 (40型) 4台が設置され、それを使用す る。なお、表計算のソフトウエアはExcel2010を使用 する。

1-3.手続き

 授業は4クラスに分け実施している。この4クラス 毎に課題作成及び事後調査を実施する。

1-4.アンケートの作成

 課題作成後に操作の有無を調査するために事後調査 用のアンケートを作成する。アンケートでは、「表2 操作調査項目 | (以下操作項目とする)に示す13項目 について、それぞれ、「操作をしていない」、「操作方 法が分からず、操作をしていない」、「少し時間はか かったが操作ができた」、「すぐに操作ができた」の4 選択肢から一つを選択させる。なお、13項目の中に は、操作を指示していない「保存したブックを開く」、 「ブックを印刷する(以下ブックの印刷という)」の 2項目も調査する。事後調査用のアンケートを「図1 事後調査用アンケート」に示す。

| 操作調査項目                | 操作項目       |
|-----------------------|------------|
| データをコピーし、貼り付ける        | データのコピー    |
| セル書式のフォントを変更する        | フォントの変更    |
| セル書式のセル配置を変更する        | セル配置の変更    |
| セル書式の表示形式を変更する        | 表示形式の変更    |
| セル書式の罫線を、引いたり、変更したりする | 罫線を引く、変更   |
| 関数を使って計算する            | 関数で計算      |
| 加減乗除 (+-x÷) の計算をする    | 四則演算で計算    |
| ワークシートのコピーをする         | ワークシートのコピー |
| ワークシート名を変更する          | ワークシート名の変更 |
| ページ設定をする              | ページ設定      |
| ブックを保存する              | ブックの保存     |
| 保存したブックを開く            | 保存したブックを開く |
| ブックを印刷する              | ブックの印刷     |

表2 操作調査項目

1-5.作業課題の作成

 アンケート調査の項目と対応するような、次の操作 を必要とする「平成26年度羽陽幼稚園保護者会収支決 算書」という課題を作成し、これを「図2課題」に示 す。

- ①セル書式のセル配置を変更する(以下セル配置の変 更という)
- ②セル書式の罫線を、引いたり、変更したりする (以下罫線を引く、変更という)
- ③関数を使って計算する(以下関数で計算という)
- ④加減乗除(+-×÷)の計算をする(以下四則演算 で計算という)
- ⑤ワークシートのコピーをする(以下ワークシートの コピーという)

⑥ワークシート名を変更する

次に課題終了者が引き続き作業する追加課題として、

学籍番号

(1)今日操作したことで、あてはまるものに○をつけてください。

| 表計算ソフト                | 操作をしていない | 操作方法が分からず、<br>操作をしていない | 少し時間はかかったが<br>操作ができた | すぐに操作ができた |
|-----------------------|----------|------------------------|----------------------|-----------|
| データをコピーし、貼り付ける        |          |                        |                      |           |
| セル書式のフォントを変更する        |          |                        |                      |           |
| セル書式のセル配置を変更する        |          |                        |                      |           |
| セル書式の表示形式を変更する        |          |                        |                      |           |
| セル書式の罫線を、引いたり、変更したりする |          |                        |                      |           |
| 関数を使って計算する            |          |                        |                      |           |
| 加減乗除 (+- × ÷) の計算をする  |          |                        |                      |           |
| ワークシートのコピーをする         |          |                        |                      |           |
| ワークシート名を変更する          |          |                        |                      |           |
| ページ設定をする              |          |                        |                      |           |
| ブックを保存する              |          |                        |                      |           |
| 保存したブックを開く            |          |                        |                      |           |
| ブックを印刷する              |          |                        |                      |           |

(2)今日文書を作成して、これまでと比べ、思ったより、できたことや、できなかったことがあったら簡単に書いて下さい。

図1 事後調査用アンケート

課題の書式に準じた「平成27年度羽陽幼稚園保護者 会収支予算書(案)」を作成し、これを「図3追加課 題」に示す。追加課題は、課題と同様式で、金額や付 記が若干異なることから、課題を作成後ワークシート のコピーを使って作成することにより、作業時間は大 幅に短縮できる。なお、課題と追加課題は別々に印刷 し、配布できるようにする。

- 平成28年1月16日 (土)、21日 (木)
- 1-7.手順
- (1)課題の説明

本日作成する課題について、次の3点を説明する。

- ①学期末のため、表計算のソフトウエアの操作につい て評価するために、Excelの課題を作成するという 本時の目的について説明する。
- ②課題である「平成26年度羽陽幼稚園保護者会収支決 算書」を配布し、その見方を説明する。次に計算で きるところは、計算すること。ただし、計算ができ ないために、課題作成の作業は中止せずに、配布し た課題を参考に作成し(計算せずに配布資料の数字 を入力し、作成する)、完成したらワークシートの 名前を決算書に変更することを説明する。
- ③配布した課題が完成したら、「平成27年度羽陽幼稚 園保護者会収支予算書(案)」という追加課題を準 備しているので、教員に合図して原稿を受け取り、 決算書に準じて作成するよう説明する。
- (2)課題の作成と保存 実験参加者は、Excelを起動後、課題を作成した。

授業終了時刻25分前に、全員に保存するためのファイ ル名やフォルダについて説明し、保存させた。その後 本体の電源を切るよう指示した。

(3)事後調査の実施

 本体の電源を切り、課題作成後のアンケートは個人 を対象に分析するのではなく、授業中の操作の分析を 目的としていることを話し、実験に協力してもらうこ とに同意してもらい事後調査を実施した。

1-8.実験の実施

 実験の日時と実験参加数を「表3実験の実施」に示 す。

表3 実験の実施

| 日時     | 16日10.40 | 16日13:00 | $21 \text{ F}900$ | 21日10:40 | 合計  |
|--------|----------|----------|-------------------|----------|-----|
| 実験参加者数 | 25名      | 21名      | 24名               | 25名      | 95名 |
| 実験対象者数 | 19名      | 15名      | 24名               | $21$ 名   | 79名 |

2. 実験の結果

2-1. 実験対象者数について

 実験参加者95名のうち、事後調査に未回答箇所が あったもの14名及び全設問に同じ選択肢を回答した2 名を実験対象者から除外する。従って実験対象者数は、 79名となる(詳細は表3を参照)。

2-2.事後調査について

(1)操作について

 操作項目ごとの選択肢(以下自己評定感という) の度数分布を「表4操作項目と自己評定感(4選択 肢)」に示す。「罫線を引く」は全員が操作したと回 答した。他の10操作項目については、「操作してい

<sup>1-6.</sup>実験日

|            | 自己評定感 | 操作をしていない         | 操作方法が分からず、 | 少し時間はかかったが     | すぐに        | 合計                |
|------------|-------|------------------|------------|----------------|------------|-------------------|
| 操作項目       |       |                  | 操作をしていない   | 操作ができた         | 操作ができた     |                   |
| データのコピー    | 度数    | 29               |            |                | 41         | 79                |
|            |       | $(36.7\%)$       | $(2.5\%)$  | $(8.9\%)$      | $(51.9\%)$ | $(100.0\%)$       |
| フォントの変更    | 度数    | 53<br>$(67.1\%)$ |            | 5<br>$(6.3\%)$ | $(26.6\%)$ | 79<br>$(100.0\%)$ |
|            |       |                  |            |                | 51         | 79                |
| セル配置の変更    | 度数    | $(21.5\%)$       | $(3.8\%)$  | $(10.1\%)$     | $(64.6\%)$ | $(100.0\%)$       |
| 表示形式の変更    | 度数    | 20               |            | 10             | 44         | 79                |
|            |       | $(25.3\%)$       | $(6.3\%)$  | $(12.7\%)$     | $(55.7\%)$ | $(100.0\%)$       |
| 罫線を引く、変更   | 度数    |                  |            |                | 76         | 79                |
|            |       |                  |            | $(3.8\%)$      | $(96.2\%)$ | $(100.0\%)$       |
| 関数で計算      | 度数    |                  |            | 13             | 55         | 79                |
|            |       | $(10.1\%)$       | $(3.8\%)$  | $(16.5\%)$     | $(69.6\%)$ | $(100.0\%)$       |
| 四則演算で計算    | 度数    |                  |            |                | 59         | 79                |
|            |       | $(8.9\%)$        | $(2.5\%)$  | $(13.9\%)$     | $(74.7\%)$ | $(100.0\%)$       |
| ワークシートのコピー | 度数    | 45               |            |                | 28         | 79                |
|            |       | $(57.0\%)$       | $(1.3\%)$  | $(6.3\%)$      | $(35.4\%)$ | $(100.0\%)$       |
| ワークシート名の変更 | 度数    | 14               |            |                | 60         | 79                |
|            |       | $(17.7\%)$       | $(1.3\%)$  | $(5.1\%)$      | $(75.9\%)$ | $(100.0\%)$       |
| ページ設定      | 度数    | 52               |            |                | 18         | 79                |
|            |       | $(65.8\%)$       | $(2.5\%)$  | $(8.9\%)$      | $(22.8\%)$ | $(100.0\%)$       |
| ブックの保存     | 度数    |                  |            |                | 64         | 79                |
|            |       | $(11.4\%)$       |            | $(7.6\%)$      | $(81.0\%)$ | $(100.0\%)$       |
| 保存したブックを開く | 度数    | 45               |            |                | 30         | 79                |
|            |       | $(57.0\%)$       |            | $(5.1\%)$      | $(38.0\%)$ | $(100.0\%)$       |
| ブックの印刷     | 度数    | 69               |            |                |            | 79                |
|            |       | $(87.3\%)$       |            | $(2.5\%)$      | $(10.1\%)$ | $(100.0\%)$       |

表4 操作項目と自己評定感(4選択肢)

ない」から、「操作できた」まで回答している。なお、 「フォントの変更」、「ブックの保存」、「保存したブッ クを開く」、「ブックの印刷」の4操作項目では、「操 作方法が分からず、操作をしていない」と回答した ものはいない。これから、「罫線を引く」を含めた 「ブックの印刷」等の5操作項目については、全員が 操作を習得していると感じていると考える。

(2)操作項目の整理について

 作成された課題の評価は「できている」、「できてい ない」の2項目であり、「学習進度(一致)」及び「学 習進度(評価:一致)」も2項目での処理となる。こ のために、表4の「操作をしていない」と「操作方法 が分からず、操作をしていない」を「操作をしていな い」、「すぐに操作ができた」と「少し時間はかかった が、操作ができた」を「操作をした」の2項目に整理 する。その結果を、「表5操作項目と自己評定感」に 示し、以後それを対象に検討する。

# Ⅲ.検討

1. 仮説の検証について

 仮説を検討するために、各指標において対象とする 操作項目を「表6各指標の操作項目」に示す。 ①「ブックの保存」については、「Ⅱ.1-7(2)課題

の作成と保存」にあるように、全員に説明後、一斉 に操作していることから、全指標の操作項目から除 外する。

- ②「データのコピー」については、全課題で操作の有 無を確認することはできないために、全指標の操作 項目から除外する。
- ③「フォントの変更」、「ページ設定」については、配 布した課題文書や口頭の説明では、これらの変更に ついては、全く触れていない。作成された課題でも 2項目の操作をしたものはいないことから、学習評 価及び学習進度(評価:一致)の指標から除外する。
- ④「表示形式の変更」は、「カンマ付きの金額」を入 力することにより自動的に「通貨形式」になること から、表示形式を変更する必要はなく、変更の意図 は把握できないことから本研究では学習評価及び学 習進度(評価:一致)から除外する。
- ⑤「保存したブックを開く」と「ブックの印刷」は、 操作をさせていないことから、学習評価及び学習進 度(評価:一致)から除外する。
- ⑥「タイトルをセル結合」と「付記を複数列にしてい る」は、作成された課題を点検中に、これらの操作 をした実験対象者がいたことから学習評価に採用す る(詳細は次項を参照)。

| 操作項目       | 自己評定感 | 操作をしていない         | 操作をした             | 合計                |
|------------|-------|------------------|-------------------|-------------------|
| データのコピー    | 度数    | 31<br>$(39.2\%)$ | 48<br>$(60.8\%)$  | 79<br>$(100.0\%)$ |
| フォントの変更    | 度数    | 53<br>$(67.1\%)$ | 26<br>$(32.9\%)$  | 79<br>$(100.0\%)$ |
| セル配置の変更    | 度数    | 20<br>$(25.3\%)$ | 59<br>$(74.7\%)$  | 79<br>$(100.0\%)$ |
| 表示形式の変更    | 度数    | 25<br>$(31.6\%)$ | 54<br>$(68.4\%)$  | 79<br>$(100.0\%)$ |
| 罫線を引く、変更   | 度数    |                  | 79<br>$(100.0\%)$ | 79<br>$(100.0\%)$ |
| 関数で計算      | 度数    | 11<br>$(13.9\%)$ | 68<br>$(86.1\%)$  | 79<br>$(100.0\%)$ |
| 四則演算で計算    | 度数    | $(11.4\%)$       | 70<br>$(88.6\%)$  | 79<br>$(100.0\%)$ |
| ワークシートのコピー | 度数    | 46<br>$(58.2\%)$ | 33<br>$(41.8\%)$  | 79<br>$(100.0\%)$ |
| ワークシート名の変更 | 度数    | 15<br>$(19.0\%)$ | 64<br>$(81.0\%)$  | 79<br>$(100.0\%)$ |
| ページ設定      | 度数    | 54<br>$(68.4\%)$ | 25<br>$(31.6\%)$  | 79<br>$(100.0\%)$ |
| ブックの保存     | 度数    | $(11.4\%)$       | 70<br>$(88.6\%)$  | 79<br>$(100.0\%)$ |
| 保存したブックを開く | 度数    | 45<br>$(57.0\%)$ | 34<br>$(43.0\%)$  | 79<br>$(1000\%)$  |
| ブックの印刷     | 度数    | 69<br>$(87.3\%)$ | 10<br>$(12.7\%)$  | 79<br>$(100.0\%)$ |

表5 操作項目と自己評定感

操作項目 自己評定感 学習評価 学習進度 (一致) 学習進度 (評価:一致) データのコピー ○ **フォントの変更 │ ○ │ │ ○** セル配置の変更 〇 〇 〇 〇 〇 〇 表示形式の変更 | ○ | ○ | ○ 罫線を引く、変更 ○ ○ ○ ○ 関数で計算 〇 〇 〇 〇 〇 〇 四則演算で計算 | 〇 | 〇 | 〇 | 〇 <u>ワークシートのコピー | 〇 | 〇 | 〇 | 〇 | 〇</u> ワークシート名の変更 │ ○ │ ○ │ ○ │ ○ ページ設定 の つ つ つ つ つ ブックの保存 ○ 保存したブックを開く | ○ | ○ | ○ ブックの印刷 │ ○ │ │ ○ タイトルをセル結合 ○ 付記を複数列にしている │ ○ │ ○ 適切な計算 | ○ 項目数 | 13 | 9 | 11 | 6

表6 各指標の操作項目

⑦「適切な計算」は、関数や四則演算を使って適切に 計算できるかを評価できると考え学習評価に採用す る(詳細は次項を参照)。

1-1.学習評価について

 課題の評価は、前研究と同様に作成後に保存された課 題を実験対象者ごとに、次の9項目を各1点として、そ の合計(9点満点)で評価し、それを学習評価とする。 ①セル配置を変更し、セル内の文字の配置を変更して いる。

- ②表に罫線を引いている。
- ③表の該当箇所を、関数(SUM関数)を使って計算 している。
- ④表の該当箇所を、四則演算で計算している。
- ⑤追加課題を、ワークシートをコピーして作成してい る。
- ⑥ワークシートの名前を決算書(又は予算書)に変更 している。
- ⑦タイトル(「平成26年度羽陽幼稚園保護者会収支決 算書」)などを、複数セルをセル結合して一つのセ ルにして、入力している。
- ⑧予算書の付記を複数列に入力していない。この項 は、1データは1列(セル)に入力し、文字列がは み出る場合は列幅を変更するように指導しているた め、この操作をしているものは、加点ではなく1点 減点とする。

⑨適切な計算は、合計を関数(SUM関数)、差異を減

| 操作項目        | 学習評価 | 操作をしていない         | 操作をしている           | 合計                | 考<br>備             |
|-------------|------|------------------|-------------------|-------------------|--------------------|
| セル配置の変更     | 度数   | 24<br>$(30.4\%)$ | 55<br>$(69.6\%)$  | 79<br>$(100.0\%)$ |                    |
| 罫線を引く、変更    | 度数   |                  | 79<br>$(100.0\%)$ | 79<br>$(100.0\%)$ |                    |
| 関数で計算       | 度数   | 28<br>$(35.4\%)$ | 51<br>$(64.6\%)$  | 79<br>$(100.0\%)$ |                    |
| 加減乗除で計算     | 度数   | 19<br>$(24.1\%)$ | 60<br>$(75.9\%)$  | 79<br>$(100.0\%)$ |                    |
| ワークシートのコピー  | 度数   | 76<br>$(96.2\%)$ | 3<br>$(3.8\%)$    | 79<br>$(100.0\%)$ |                    |
| ワークシート名の変更  | 度数   | 18<br>$(22.8\%)$ | 61<br>$(77.2\%)$  | 79<br>$(100.0\%)$ |                    |
| タイトルをセル結合   | 度数   | 65<br>$(82.3\%)$ | 14<br>$(17.7\%)$  | 79<br>$(100.0\%)$ |                    |
| 付記を複数列にしている | 度数   | 67<br>$(84.8\%)$ | 12<br>$(15.2\%)$  | $(100.0\%)$       | 79   操作をしていないを1点加点 |
|             |      | 適切に計算できて<br>いない  | 適切に計算できて<br>いる    | 合計                |                    |
| 適切な計算       | 度数   | 61<br>$(77.2\%)$ | 18<br>$(22.8\%)$  | 79<br>$(100.0\%)$ |                    |

表7 各操作項目の学習評価

#### 表8 学習評価の度数分布

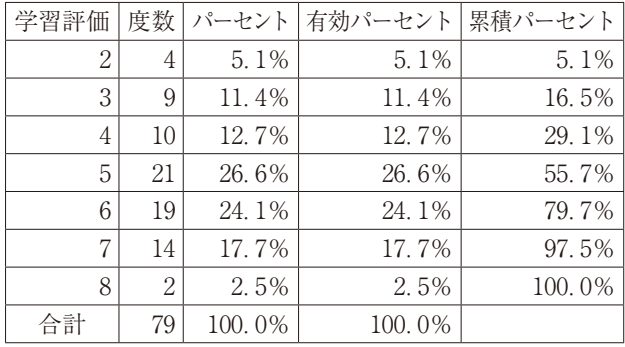

算で計算している。

 なお、⑦は複数の課題で、実験参加者の判断でタイ トルをセルの結合していたものがあったことから、学 習の結果によるものと判断し学習評価に採用する。⑨ は課題の合計及び小計はSUM関数を使い、差異は減 算を使いそれぞれ求めることを期待した。しかし、計 算できなかったもの、合計又は小計を加算で求めてい るもの、一部のみを計算したものなどがいたことから、 関数や四則演算の操作を総合的に習得しているか確認 できると考え、学習評価に採用する。

 各操作項目の学習評価を「表7各操作項目の学習評 価」に、学習評価の度数分布を「表8学習評価の度 数分布」にそれぞれ示す。なお、学習評価の平均値 は5.16、中央値は5、最頻値は5である。表8の通り、 全項目を操作したものはいないことから、本研究の最 高点は8点(100点満点換算で89点相当)となる。

1-2. 学習進度(一致)について

(1)学習進度(一致)の操作項目について

 前述の通り本研究では、前研究と同様に学習進度 (一致)は、作成された課題を評価した学習評価と、 事後調査における自己評定感の回答との対応が一致し た数の合計とする。求めた項目数は、表6指標の操作 項目の通り、11項目とする。

(2)学習進度(一致)の度数分布について

 操作項目ごとの度数分布を「表9学習進度(一致) (操作項目別)の度数分布」に示す。

 次に学習進度(一致)の度数分布を「表10学習進 度(一致)の度数分布」に示す。なお、平均値は8.16、 中央値は9、最頻値は9である。

(3)学習進度(一致)と学習評価について

仮説1 (妥当性の検討(1))として、「学習進度(一 致)と学習評価には関連性がある」ことを検証する ために、学習進度(一致)と学習評価との相関係数を Spearmanの順位相関係数で求める。その結果、学習 進度(一致)と学習評価の有意確率は1%未満であ るため相関はあり、更に係数は.38である。これから、 弱い相関があるといえる (ρ = 383, p < 001)。これか ら、学習進度(一致)と作成課題との評価の関連性は 高くはないため、仮説1 (妥当性の検討(1))は検証 できない。

- 1-3. 学習進度(評価:一致)について
- (1)学習進度(評価:一致)の操作項目について 前述の通り本研究では、学習進度(評価:一致)は、

|            | 学習進度 (一致) | 一致していない    |             |             |  |
|------------|-----------|------------|-------------|-------------|--|
| 操作項目       |           |            | 一致している      | 合計          |  |
| フォントの変更    | 度数        | 26         | 53          | 79          |  |
|            |           | $(32.9\%)$ | $(67.1\%)$  | $(100.0\%)$ |  |
| セル配置の変更    | 度数        | 24         | 55          | 79          |  |
|            |           | $(30.4\%)$ | $(69.6\%)$  | $(100.0\%)$ |  |
| 表示形式の変更    | 度数        | 36         | 43          | 79          |  |
|            |           | $(45.6\%)$ | $(54.4\%)$  | $(100.0\%)$ |  |
| 罫線を引く、変更   | 度数        |            | 79          | 79          |  |
|            |           |            | $(100.0\%)$ | $(100.0\%)$ |  |
| 関数で計算      | 度数        | 17         | 62          | 79          |  |
|            |           | $(21.5\%)$ | $(78.5\%)$  | $(100.0\%)$ |  |
| 四則演算で計算    | 度数        | 16         | 63          | 79          |  |
|            |           | $(20.3\%)$ | $(79.7\%)$  | $(100.0\%)$ |  |
| ワークシートのコピー | 度数        | 30         | 49          | 79          |  |
|            |           | $(38.0\%)$ | $(62.0\%)$  | $(100.0\%)$ |  |
| ワークシート名の変更 | 度数        | 5          | 74          | 79          |  |
|            |           | $(6.3\%)$  | $(93.7\%)$  | $(100.0\%)$ |  |
| ページ設定      | 度数        | 25         | 54          | 79          |  |
|            |           | $(31.6\%)$ | $(68.4\%)$  | $(100.0\%)$ |  |
| 保存したブックを開く | 度数        | 34         | 45          | 79          |  |
|            |           | $(43.0\%)$ | $(57.0\%)$  | $(100.0\%)$ |  |
| ブックの印刷     | 度数        | 10         | 69          | 79          |  |
|            |           | $(12.7\%)$ | $(87.3\%)$  | $(100.0\%)$ |  |

表9 学習進度(一致)(操作項目別)の度数分布

表10 学習進度(一致)の度数分布

| 学習進度(一致) | 度数             | パーセント  | 有効パーセント | 累積パーセント |
|----------|----------------|--------|---------|---------|
| 2        | 1              | 1.3%   | 1.3%    | 1.3%    |
| 3        | 1              | 1.3%   | 1.3%    | 2.5%    |
| 4        | $\overline{2}$ | 2.5%   | 2.5%    | 5.1%    |
| 5        | 6              | 7.6%   | 7.6%    | 12.7%   |
| 6        | 2              | 2.5%   | 2.5%    | 15.2%   |
| 7        | 11             | 13.9%  | 13.9%   | 29.1%   |
| 8        | 14             | 17.7%  | 17.7%   | 46.8%   |
| 9        | 23             | 29.1%  | 29.1%   | 75.9%   |
| 10       | 15             | 19.0%  | 19.0%   | 94.9%   |
| 11       | 4              | 5.1%   | 5.1%    | 100.0%  |
| 合計       | 79             | 100.0% | 100.0%  |         |

学習評価と学習進度(一致)との対応を「表1学習進 度(評価:一致)」により、4段階に分け、各段階の 度数に該当する学習進度(評価:一致)係数を合計し たもので、表6指標の操作項目の通り、6項目で求め る。

(2)学習進度(評価:一致)の度数分布について

 操作項目ごとの度数分布を「表11学習進度(評価: 一致)(操作項目別)の度数分布」に示す。

 次に学習評価(評価:一致)の度数分布を「表12学 習評価(評価:一致)の度数分布」に示す。なお、平 均値は18.66、中央値は19、最頻値は22である。また、 表の群分けについては、「2-1. 操作項目ごとの検

討」の項で説明する。

(3)学習進度(評価:一致)と学習評価について

仮説2 (妥当性の検討(2))として、「学習進度(評 価:一致)と学習評価には関連性がある。」ことを検 証するために、学習進度(評価:一致)と学習評価と の相関係数をSpearmanの順位相関係数で求める。そ の結果、学習進度(評価:一致)と学習評価の有意確 率は1%未満であるため相関はあり、更に係数は.91 である。これから、強い相関があるといえる(ρ= .911, *p*<.001)。このことから、学習進度(評価:一 致)と作成課題との評価の関連性は高いことが確認さ れ、仮説2(妥当性の検討(2))は前研究と同様に検 証できた。

1-4. 仮説の検証結果について

 本研究では、前研究までに研究の対象とした次の指 標は、表計算ソフトウエアでも指標となり得るという 仮説をたてた。その仮説を検証するために、次の2作 業仮説を検証する。

仮説1については、1-2から学習進度(一致)と 学習評価との関連性は、高くはない。これから、仮説 1(妥当性の検討(1))は検証できない。

 仮説2については、学習進度(評価:一致)と学習 評価には、強い相関があるといえる(ρ=.911, *p*<.001)。 これから、学習進度(評価:一致)と作成課題との評 価の関連性は高いことが確認され、仮説2(妥当性の 検討(2))は前研究と同様に検証できた。

| 操作項目       | 学習進度 (評価:一致) |                  | 2                | 3                |                   | 合計                |
|------------|--------------|------------------|------------------|------------------|-------------------|-------------------|
| セル配置の変更    | 度数           | 14<br>$(17.7\%)$ | 10<br>$(12.7\%)$ | 10<br>$(12.7\%)$ | 45<br>$(57.0\%)$  | 79<br>$(100.0\%)$ |
| 罫線を引く、変更   | 度数           |                  |                  |                  | 79<br>$(100.0\%)$ | 79<br>$(100.0\%)$ |
| 関数で計算      | 度数           | 17<br>(21.5%)    | $(13.9\%)$       |                  | 51<br>$(64, 6\%)$ | 79<br>$(100.0\%)$ |
| 加減乗除で計算    | 度数           | 13<br>$(16.5\%)$ | ĥ<br>$(7.6\%)$   | 3<br>$(3.8\%)$   | 57<br>(72.2%)     | 79<br>$(100.0\%)$ |
| ワークシートのコピー | 度数           | 30<br>$(38.0\%)$ | 46<br>(58.2%)    |                  | $(3.8\%)$         | 79<br>$(100.0\%)$ |
| ワークシート名の変更 | 度数           | (5.1%)           | 14<br>(17.7%)    | $(1.3\%)$        | 60<br>(75.9%)     | 79<br>$(100.0\%)$ |

表11 学習進度(評価:一致)(操作項目別)の度数分布

#### 表12 学習評価(評価:一致)の度数分布

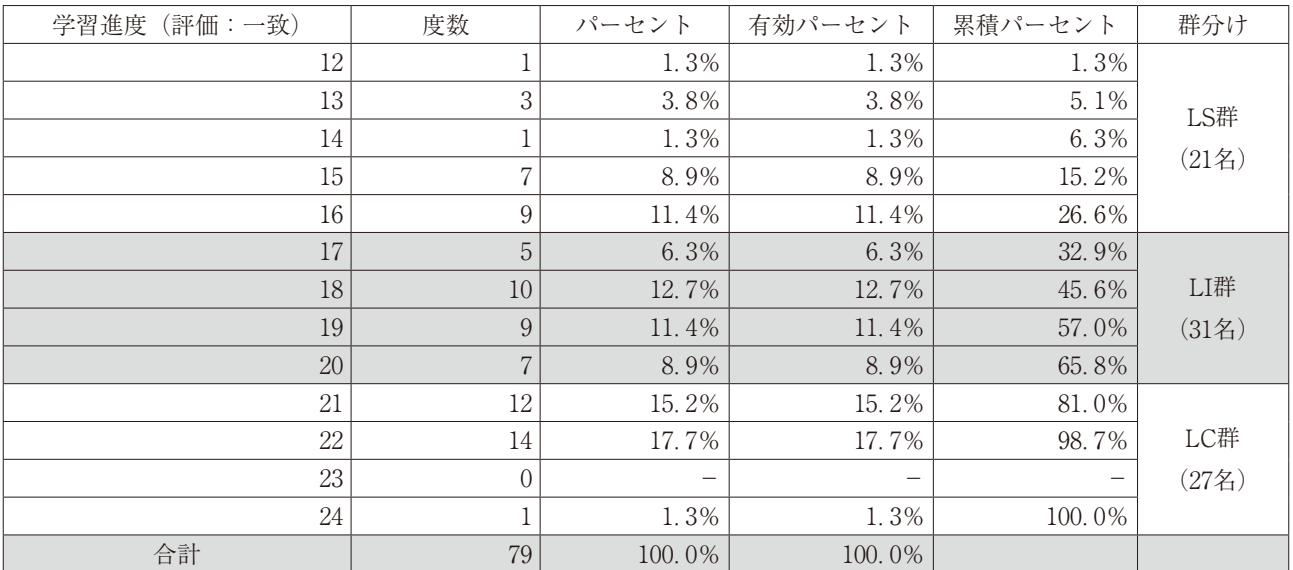

 なお、学習進度(一致)と学習進度(評価:一致) とには、比較的強い相関がある(ρ=.481, *p*<.001)。 学習進度(評価:一致)は、学習評価(一致)よりは 学習評価との関連性は高くなっている。

 これから、表計算ソフトウエアでは、学習進度(評 価:一致)は、学習の進み方を測る指標となり得る可 能性があることが確認された。

2.学習進度(評価:一致)の学習の進み方の検討

 学習進度(評価:一致)の4段階から、次のような 学習の進み方が分かると考える。

・段階1(学習進度(評価:一致)が1):操作はで きず、操作の名称を理解していないか事後調査では操 作を記憶できないもので、その操作に関しての学習は ほとんど進んでいない状態。

・段階2(学習進度(評価:一致)が2):操作はで きないが、操作の名称を理解し、事後調査では操作を

していないことを記憶できているもので、学習し名称 は理解しているが、操作はできないもので、その操作 に関しての学習が始まっている状態。

・段階3(学習進度(評価:一致)が3):操作はで きるが、操作の名称は理解できないか事後調査では 操作を記憶していないもので、学習し操作はできるが、 名称は理解できないか、操作することが主で、確認し ながら操作して、それを記憶できるほど余裕がないも ので、その操作に関しての学習が始まっている状態。 ・段階4(学習進度(評価:一致)が4):操作がで き、操作の名称を理解し、事後調査では操作を記憶し ているもので、学習は進んでいる状態。

2-1. 操作項目ごとの検討

(1)学習進度(評価:一致)のグループ分け

 操作項目と学習進度(評価:一致)との関連を検討 するために、表13学習進度(評価:一致)群の平均値、 中央値を参考に、実験対象者を表12学習評価(評価: 一致)の度数分布の12から16をLS群(21名)、17から 20をLI群(31名)、21から24をLC群(27名)の3群に 分ける(以下学習進度(評価:一致)群という)。

 次に、学習進度(評価:一致)群ごとの、学習評 価、学習進度(一致)及び学習進度(評価:一致)の 平均値を「表13学習進度(評価:一致)群の平均値」 に示す。学習評価及び学習進度(一致)ともに平均値 は、LS群、LI群、LC群の順に高くなり、*t*検定の結果 は、学習進度(一致)のLS群とLI群間以外は、有意 水準1%以下で、有意差が認められる(数値は未掲

載)。これから、群分けは、概ね妥当と考える。また、 Excelの学習は、LC群、LI群、LS群の順で進んでいる と考える。なお、学習進度(評価:一致)群は、学習 進度(評価:一致)の度数分布から群分けをしている ことから、学習進度(評価:一致)の平均値は、LS 群、LI群、LC群の順に高くなる。

(2)学習進度(評価:一致)群と学習評価

 学習進度(評価:一致)群と学習評価の操作項目と のクロス集計を「表14学習進度(評価:一致)群と学 習評価のクロス集計」に示す。「付記を複数列にして いる」項目以外は、LS群、LI群、LC群の順で操作を

|                      | ᆳ ៲ ◡       | 丁曰仁义 川間!       | $201 - 179$  |                    |
|----------------------|-------------|----------------|--------------|--------------------|
| (評価:一致)<br>群<br>学習進度 | 度数          | 学習評価           | 、一致)<br>学習進度 | (評価;<br>一致<br>学習進度 |
| LS群                  | o٦          | 29             | 7 22<br>. აა | 14.95              |
| LI群                  | $\cap$ 1    | . 19<br>$\sim$ | 7.84         | 58<br>18.          |
| LC群                  | $\sim$<br>↩ | 6.59           | 19<br>Q      | 21.63              |

表13 学習進度(評価:一致)群の平均値

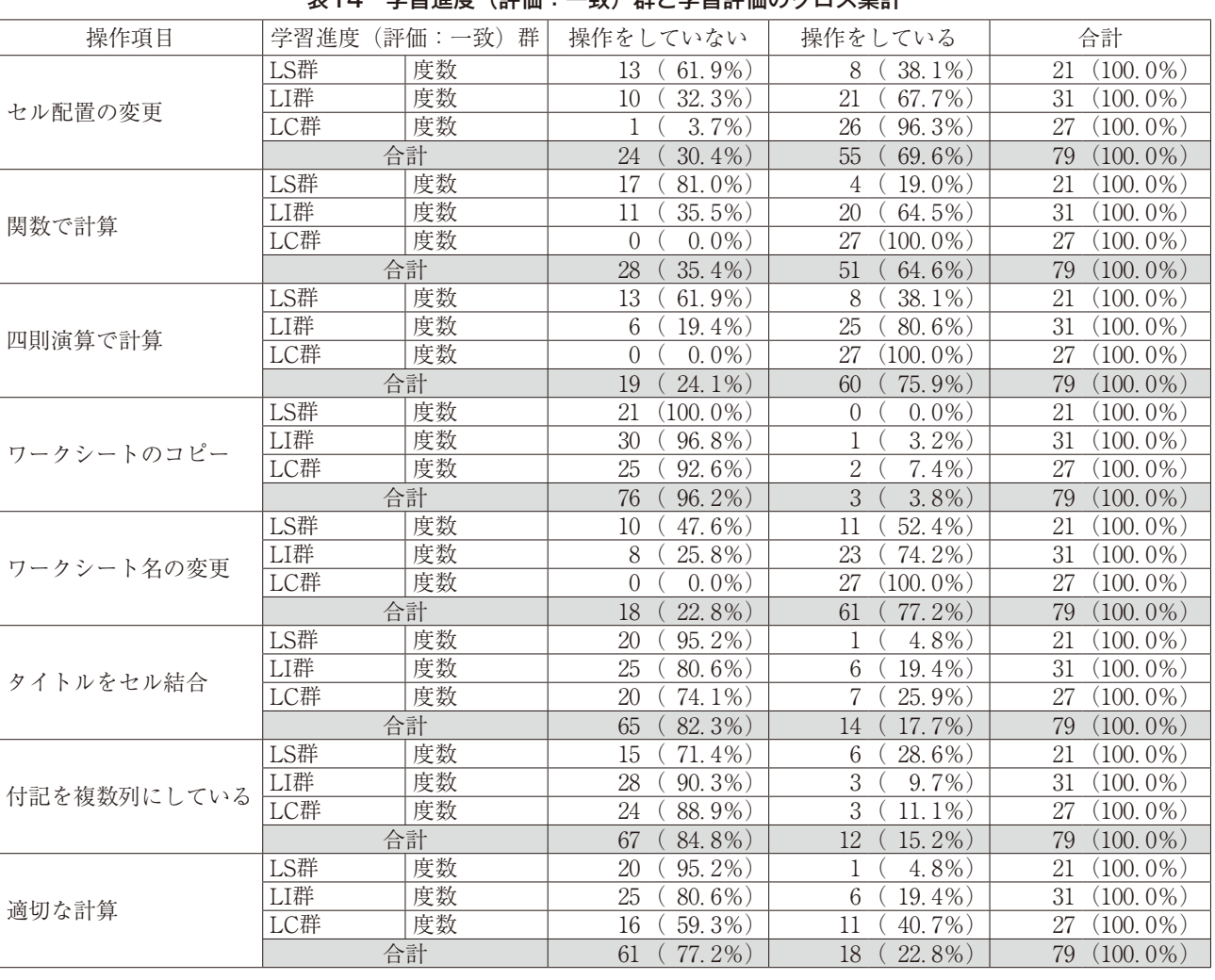

表14 学習進度(評価:一致)群と学習評価のクロス集計

表15 学習進度(評価:一致)群のχ2検定

| 操作項目        | LS群:LI群                               | LI群: LC群                                                                        | LS群:LC群                               |
|-------------|---------------------------------------|---------------------------------------------------------------------------------|---------------------------------------|
| セル配置の変更     | $\chi^2$ (1, N=52) =4.461, p <.04     | $\left  \right  \chi^2$ (1, N=58) =7.656, p <.007                               | $\chi^2$ (1, N=48) = 19.368, p < 0.01 |
| 関数で計算       |                                       | $\chi^2$ (1, N=52) = 10.414, $p < .002$ $\chi^2$ (1, N=58) = 11.823, $p < .002$ | $\chi^2$ (1, N=48) =32.843, p <.001   |
| 四則演算で計算     | $\chi^2$ (1, N=52) =9.775, $p < .003$ | $\chi^2$ (1, N=58) =5.829, p <.02                                               | $\chi^2$ (1, N=48) = 22.922, p < 001  |
| ワークシートのコピー  | $.$ <i>ns</i> .                       | $\mathcal{M}$ .                                                                 | .ns.                                  |
| ワークシート名の変更  | $\mathcal{M}$ .                       | $\chi^2$ (1, N=58) =8.083, p <.005                                              | $\chi^2$ (1, N=48) =16.241, p <.001   |
| タイトルをセル結合   | $\mathcal{M}$ .                       | $\mathcal{M}$ .                                                                 | .ns.                                  |
| 付記を複数列にしている | .ns.                                  | .ns.                                                                            | .ns.                                  |
| 適切な計算       | .ns.                                  | .ns.                                                                            | $\chi^2$ (1, N=48) =8.155, p <.005    |

している割合が多くなっている。なお、「罫線を引く、 変更」は全員が操作しているため、集計から除外する。

 次に、2群間ごとにクロス集計を行い、χ2検定の 結果を「表15学習進度(評価:一致)群のχ2検定」 に示す(クロス集計表は未掲載)。

2-2.学習進度(評価:一致)と操作項目との検討 ①「罫線を引く、変更する」について

 表11学習進度(評価:一致)(操作項目別)の度数 分布から、「罫線を引く、変更」は、全実験対象者が 段階4である、これは、課題作成時に「罫線を引き」、 更に「事後調査で操作した」と全実験対象者が回答 していることになり、学習は進んでいる状態である。 Excelはディスプレイの表示と印刷が異なったり、セ ルに表示されているパーセンテージの数字が、文字か 計算の結果によるものかは、ディスプレイのセルを見 ただけでは判断できなかったりとディスプレイのセル の表示とその内容を短時間で判断できないこともあり、 初学者には分かり難いソフトウエアである。しかし、 罫線を引く操作は、操作することによりディスプレイ で、その操作結果を確認できることから理解しやすく、 また「罫線を引く、変更する」操作は、ほぼ毎回の授 業で操作しているため、全員が習得していると考える。 ②「セル配置の変更」について

 表14学習進度(評価:一致)群と学習評価のクロス 集計(以下この項のみ3群クロス集計という)から、

「セル配置の変更」の操作をしている割合は、LS群、 LI群、LC群の順で多くなり、表15学習進度(評価:一 致)群のχ2検定(以下この項のみ3群の比較という) から、有意水準5%以下で各群間の独立性が認められ る。これからExcelの学習が進んでいるものほど、「セ ル配置の変更」の操作の学習は進んでいると考える。

 また表11から学習進度(評価:一致)の段階4は約 60%で「セル配置の変更」操作の、学習は進んでい ると考える。段階1から3はそれぞれ約13%から約 17%おり、合計すると約40%になり、これらのものは、

「セル配置の変更」操作の学習は進んでいない状態と 考える。「セル配置の変更」は授業で、罫線と同程度 操作している。しかし、罫線を引くとは異なり、限ら れた列幅や行高ではセル内での文字等の配置を変更し たことを、ディスプレイを一見するだけでは確認する ことは困難な時もある。また、文字数と列幅や行高と の関係から、セル内での配置の変更の必要を感じない こともある。これから、実験参加者の殆どは「セル配 置の変更」操作は習得しているが、その機能の意義を 理解し、活用できない状態で、学習が始まっている段 階と考える。また、段階3から1まで約13%前後と同 じ割合でいることから、機能を理解し活用できるよう になるには、時間を要するものがいると考える。 ③「関数で計算」、「四則演算で計算」、「適切な計算」 について

 3群クロス集計から、「関数で計算」、「四則演算で 計算」の操作をしている割合は、LS群、LI群、LC群 の順で多くなり、LC群は全員が操作し、3群の比較 のχ<sup>2</sup>検定の結果、有意水準5%以下で各群間の独立 性が認められる。これから、Excelの学習が進んでい るものほど、「関数で計算」及び「四則演算で計算」 の操作の学習は進んでいると考える。また、LS群、 LI群ともに「四則演算で計算」を操作している割合は 多い。これは、「関数で計算」よりは「四則演算で計 算」が日常生活で使っているものに近いために、容易 に理解できることから「四則演算で計算」の学習が進 んでいると考える。

 「関数で計算」は、表11から学習進度(評価:一 致)の段階3はない。これは「関数で計算」しても事 後調査で操作を記憶していないものはいないことを示 している。関数を活用するにはExcelの学習を中程度 習得している必要があることから、学習を中程度習得 しているものは、名称を理解し、事後も操作を記憶 できていることを示していると考える。これに対して 「四則演算で計算」は、段階3に実験対象者の約4%

がおり、「四則演算で計算」は電卓感覚で計算できる が、「関数で計算」では複数の関数からSUM関数を選 択する必要がある。「関数で計算」するためには、関 数という名称の機能の意義と初歩的な統計用語の理解 を必要とし、更に英語表記の複数の関数から選択しな ければならず、Excelの機能以外も含めて理解しなけ ればならないなど、学習を中程度習得している必要が あることを改めて確認できる。

— 「適切な計算」 の3群の比較のχ2検定の結果、LS 群とLC群間以外では独立性が認められない。これは、 「適切な計算」は、「関数で計算」と「四則演算で計 算」の学習が進み、更にそれらを使い分けることを必 要とすることから、「関数で計算」及び「四則演算で 計算」の習得以上に学習の進みは必要であることを示 している。

④「ワークシートの操作」について

 「ワークシートのコピー」、「ワークシート名の 変更」を「ワークシートの操作」として検討する。 「ワークシートのコピー」は、課題を終了し、追加課 題を作成する際に、コピーしたシートに、「決算書」 と「予算書」の相違点だけを入力し直すことにより、 自動的に再計算されることから、作業を効率的に行え る。その操作は「ワークシートのコピー」、「ワーク シート名の変更」ともにシート名を右クリックし、作 業するという点で似ている。

 3群のクロス集計から、「ワークシートのコピー」、 「ワークシート名の変更」ともに操作している割合 は、LS群、LI群、LC群の順で多くなっている。しか し、3群比較のχ2 検定の結果からは、「ワークシート 名の変更」のLI群とLC群間及びLS群とLC群間以外は、 独立性が認められない。「ワークシートのコピー」は、

「関数で計算」と同様に学習進度(評価:一致)の段 階3はなく、「ワークシート名の変更」は、「四則演算 で計算」と同様に段階3に約3%いる。「ワークシー トの操作」は、Excelの最終授業で取り扱っているこ とから、1回の授業だけで、その操作回数は数回と他 の操作に比較して少なく、その操作ができるものは短 時間で習得したものと考える。また、LC群は全員が、 「シート名の変更」をしており、学習が進んでいるも のは数回の操作で習得していることを示している。更 に、学習進度(評価:一致)の段階4の割合は実験参 加者の約75%と多くなっている。これから、「ワーク シート名の変更」は、操作は容易で、シート名を変更 することにより必要とするシートをすぐ探せるなどの 利便性を経験できることから、少ない操作回数で習得 できる機能であると考える。

また、「ワークシートのコピー」は3群の比較では、

有意な差が認められないことから、機能を理解し、そ の利便性を経験しなければ、活用できず実験参加者の ほぼ全員はまだ学習は始まったばかりの状態であると 考える。なお、LS群は「ワークシートのコピー」の 操作をしているものはいないことから、Excelやパソ コン操作の学習が進んでいない状態では、利便性の高 い機能でも、その機能と活用方法がイメージできない 状態と考える。

 「コピー」という用語は、事後調査の項目に「デー タのコピー」と「ワークシートのコピー」の2箇所あ る。学習が進んでいないものが、コピーという用語だ けで両者を区別できずにいる可能性もあることから、 「ワークシートのコピー」を操作した3名を除いた76 名を対象に検討する。自己評定感の「ワークシートの コピー」と「データのコピー」とのクロス集計を行い、 その結果を「表16コピーという用語(自己評定感)」 に示す。事後調査で「ワークシートのコピー」の操作 をしていないにも関わらず、操作をしたとするものの 約97%が「データのコピー」の操作をしたとしている。 更にχ2 検定の結果は、有意水準5%以下で「ワーク シートのコピー」の「操作をした」としているものと

「操作していない」としているものには、独立性が 認められることから、「ワークシートのコピー」の操 作をしたとするものは、「データのコピー」と混同し ている可能性があると考える (χ<sup>2</sup>(1, N=76)=28.792, *p*<.001)。次に「ワークシートのコピー」の操作をし たとした29名の3群の人数を「表17コピーという用 語(学習進度(評価:一致)群)」に示す。操作をし たとするものは、LI群に約50%、LS群とLC群にそ れぞれ約25%が属している。これから、「ワークシー ト」という用語を理解していないために、「データの コピー」と混同しているものは学習の進み方に関わら ずいること」、「学習が中程度進んでいるものは、まだ 区別できない状態であること」の2点の可能性がある と考える。前述の通り、Excelなどの学習が進んでい ない状態では、その機能と活用方法がイメージできな い状態と考えた。用語を理解できていないことは、イ メージできない要因の一つと考える。

⑤「タイトルをセル結合」、「付記を複数列にしてい る」について

 「タイトルをセル結合」、「付記を複数列にしてい る」の検討は、学習進度(評価:一致)にこの項目は ないことから、3群のクロス集計で検討する。

 3群のクロス集計から、「タイトルをセル結合」は、 他の項目と同様にLS群、LI群、LC群の順で操作して いる割合は多くなっている。しかし、3群の比較から 3群間には有意な差が認められないことから、Excel

表16 コピーという用語(自己評定感)

|                                              |          |    | データのコピー    |            |             |
|----------------------------------------------|----------|----|------------|------------|-------------|
|                                              |          |    | 操作をした      | 操作をしていない   | 合計          |
| $\Box$<br>ヶ<br>г.<br>$\mathcal{O}$<br>コ<br>ピ | 操作をした    | 度数 | 29         |            | 30          |
|                                              |          |    | $(96.7\%)$ | $(3.3\%)$  | $(100.0\%)$ |
|                                              | 操作をしていない | 度数 | 16         | 30         | 46          |
|                                              |          |    | $(34.8\%)$ | $(65.2\%)$ | $(100.0\%)$ |
|                                              | 合計       | 度数 | 45         | 31         | 76          |
|                                              |          |    | $(59.2\%)$ | $(40.8\%)$ | $(100.0\%)$ |

表17 コピーという用語(学習進度(評価:一致)群)

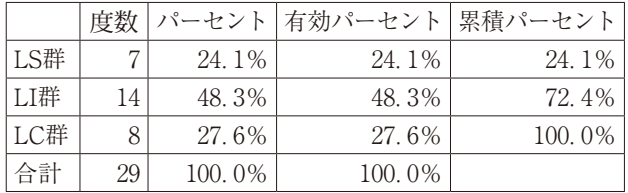

の学習の進み方との関連は低いと考える。前述の通 り、作業前の説明ではセル結合については全く触れて おらず、また、配布した課題からはセル結合の使用の 有無は判断できない。これから、セル結合したものは、 その操作の意義を理解し応用したと思われ、「セル結 合」の操作は、比較的容易であることから、学習の進 み方の他に別の要因があると考える。

 「付記を複数列にしている」は、前述の通り操作の 必要のない項目である。しかし、12名が操作し、その 割合は、LS群が最も高く、LI群が最も少ない。本来 ならばこの項も他と同じく、LC群が最も少ない割合 になるべきであるが、LC群とLI群とは逆転している。 3群の比較から3群間には有意な差が認められないた め、「タイトルをセル結合」と同様に、Excelの学習の 進み方との関連は低いと考える。

3. 学習進度(一致)についての検討

 表10学習進度(一致)の度数分布から、11調査項目 全てが一致しているものは、4名である。この4名の 学習評価の最も高いもので7であり、全て操作はでき ていない。学習進度(評価:一致)の操作項目別の段 階を見ると、1段階及び3段階のものはなく、全員が 全操作項目で、2段階か4段階である。これから、名 称は理解しても操作できないと自覚している2段階の ものを講義中に見つけ、指導する手法を検討する必要 がある。

#### Ⅳ.まとめ

 パソコンを使って文書を作成するなどの作業は、操 作とその結果だけを習得するだけで可能であり、操作 の名称やその意義などを習得する必要はない。しかし、 異なる文書作成のソフトウエアや文書作成以外のソフ トウエアを使う時に、これまで習得したことを活かす ためには、操作の名称や意義などを習得していること が必要である。また、文書を作成するために行った操 作を作成後にも記憶して、調査に回答するためには、 操作の名称や意義を習得している必要がある。このこ とから、前研究までは、作成された課題と課題作成後 のアンケート調査における操作の有無の回答との対応 から、操作の技能と名称の習得状況をみることができ るものと考えた。更にその対応の変化は学習の進み方 をはかる指標となり得る可能性があると考えた。

 本研究では、前研究までに研究の対象とした次の指 標は、表計算ソフトウエアでも指標となり得るという 仮説をたてた。その仮説を検証するために、次の2作 業仮説をたてた。

 仮説1(妥当性の検討(1))として、学習進度(一 致)の妥当性の要因の一つである、「学習進度(一 致)と作成課題の評価(以下学習評価という)には関 連性がある」。

 仮説2(妥当性の検討(2))として、学習進度(評 価:一致)の妥当性の要因の一つである、「学習進度 (評価:一致)と学習評価には関連性がある」。

 仮説1については、学習進度(一致)と学習評価と の関連性は、高くはなく、検証できない。

 仮説2については、学習進度(評価:一致)と学習 評価には、強い相関があるといえる( $\rho = 911$ , p<.001)。 これから、学習進度(評価:一致)と作成課題との評 価の関連性は高いことが確認され、仮説2は前研究と 同様に検証できた。

 これから、表計算ソフトウエアでは、学習進度(評 価:一致)は、学習の進み方を測る指標となり得る可 能性があることが確認された。

 調査した9操作科目を、次の5項目に分類して、学 習の進み方について検討した。①「罫線を引く、変更 する」②「セル配置の変更」③「関数で計算」、「四則

89

演算で計算」、「適切な計算」④「ワークシートの操 作」5「タイトルをセル結合」、「付記を複数列にして いる」。更に、学習進度(一致)から、指導上の留意 点を検討した。

 本研究の結果、今後の課題として次の5点を考える。 ①「Ⅲ.検討3.学習進度(一致)についての検討」 にもあるように、11調査項目全てが一致しているもの がおり、それらの全員が全操作項目で、2段階か4段 階である、これから、名称は理解しても操作できない と自覚している2段階のものを講義中に把握し、指導 する必要がある。これには、従来から対応している毎 回の課題のチェックだけでは把握できず、事後調査を 毎回実施する必要がある。しかし、次項の後段で述べ るように課題は多いが、対応できる手法を検討したい。 ②本研究では、Excelの機能から事後調査項目で確認 できないものや、操作を必要としない項目が、13項目 中7項目に及んだ。前研究まで対象としたWordとの 設問項目に共通性を持たせ両者間の関係を検討するた めに、この調査項目を採用した。今後、課題の内容や 調査項目を検討する必要がある。また、事後調査に未 回答箇所があったものや全て同じ選択肢を回答したも のは実験参加者の17%ほどいた。これは前研究からの 課題であり、学習者からその実態を、学習者の負担が 少なく確実に把握できる質問紙の作成も継続して検討 する必要がある。

③「ワークシートのコピー」の操作をしているものは 少ないことから、実験対象者は、Excelやパソコン操 作の学習が進んでいない状態で、利便性の高い機能で も、その機能と活用方法がイメージできない状態と考 える。

 新たなソフトウエアを使う時など、パソコン操作に 習熟していると短時間で使用できることがある。この ようにパソコン操作に習熟するということは、機能や 操作をイメージして、予想をたてて操作できるように なることが、その一要因と考える。更にイメージする ためには、用語を理解できていることも必要と考える。 今後、操作の習熟と新たな操作のイメージとの関係を

検討することにより、学習を効率的に進める方法を検 討できる可能性があると考える。

④学習進度の確認や学習評価を行う時には、全学習者 の調査時間を同一にする必要がある。しかし、パソコ ン操作時には、何らかの原因でパソコンがフリーズし た時や学習者の遅刻・早退などで調査時間を同一にす ることができない場合がある。本研究で検討した学習 進度(評価:一致)は、調査時間の差に影響を受けな い可能性が高いと考える。今後調査時間に差がある条 件で検討することも必要である。

⑤本研究では、学習過程を検討することを目的に2指 標を採用し、その指標の評価と学習過程について継続 して検討した。指標の手法としては、事後調査による 事後評価と作成された課題との対応を使ったものであ る。学習者が自己の学習の進み方について、適切に自 己評価できることにより、学習はより進むことができ ると考える。実際には、自己評価と教師の評価である 他者評価がいつも一致するとは限らず、乖離している ことも少なくない。その要因は多いが、本研究の結果 を基に、自己評価をより適切に行える手法を検討でき ればと考える。

#### **註**

- (註1)松田知明:学習の進行をはかる指標の検討 について(1)-パソコン操作の事前・事後調査 と課題の対応を使って-,羽陽学園短期大学紀要 第9巻3号,2013,281-293.
- (註2)松田知明:学習の進行をはかる指標の検討に ついて(2)-パソコン操作の事後調査と課題の 対応を使って学習過程を探る試行-,羽陽学園短 期大学紀要 第9巻4号,2014,433-448.

#### **引用文献**

1)吉田富士雄(編):心理測定尺度集Ⅱ,サイエン ス社, 2001, 436

# 平成26年度 羽陽幼稚園保護者会収支決算書

# 収入総額 1,250,433円 支出総額 1,224,004円 繰越金 26,429円

1.収入の部

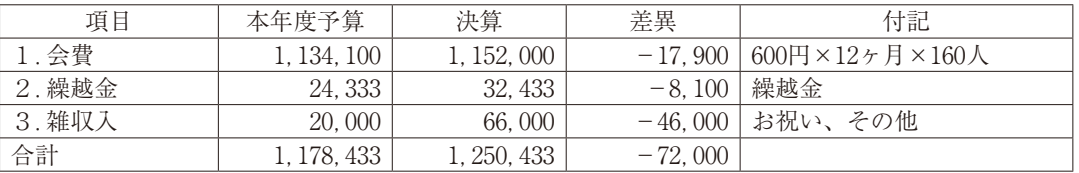

2.支出の部

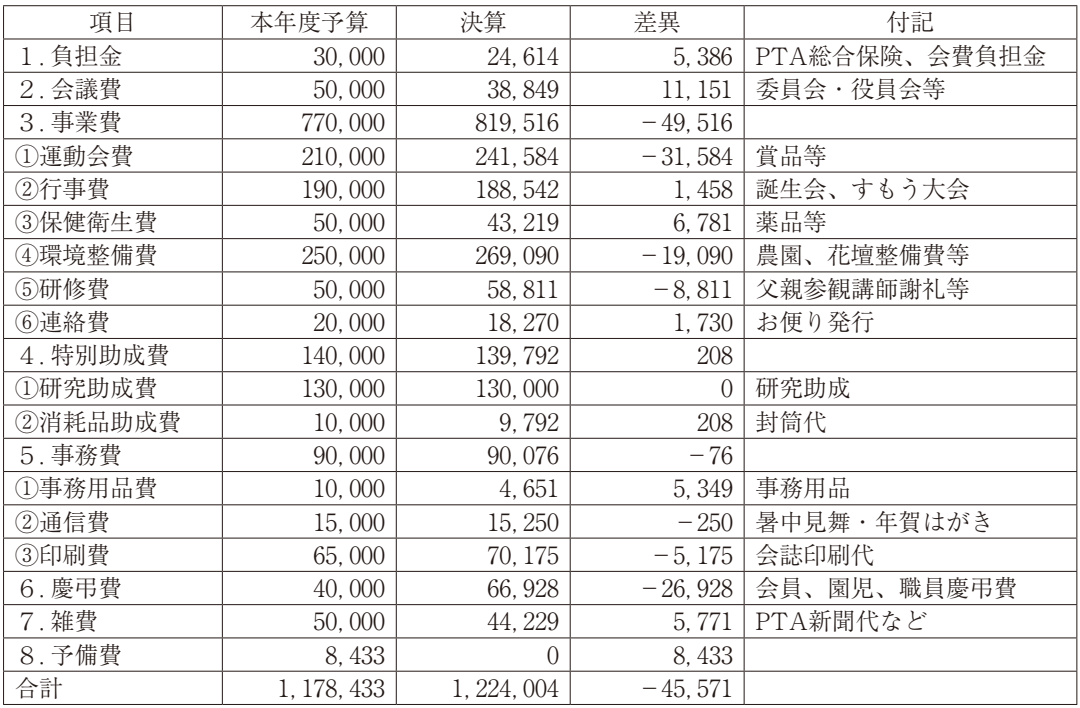

図2 課題

平成27年度 羽陽幼稚園保護者会収支予算書(案) 収入総額 1,059,946円 支出総額 1,059,946円

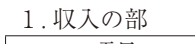

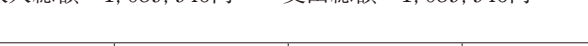

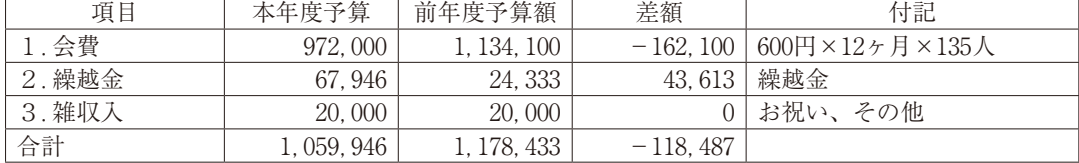

#### 2.支出の部

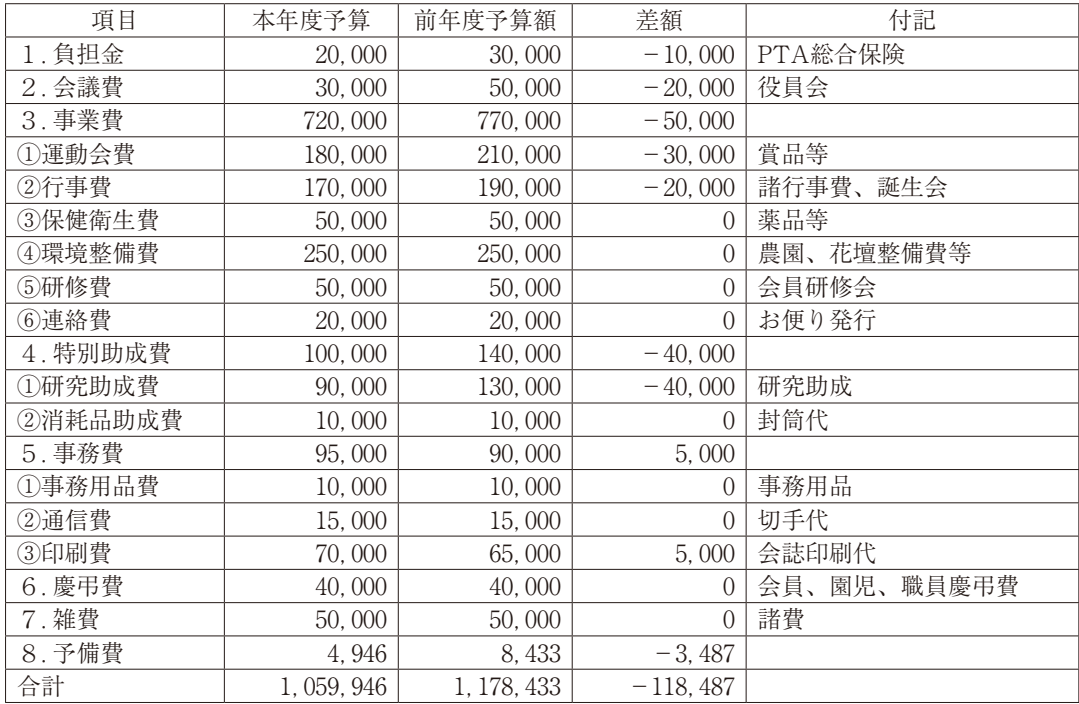

図3 追加課題

#### 松田 知明

# SUMMARY

Tomoaki MATSUDA:

Research of the Measure which Measures study (3) - Post Enumeration of Personal Computer Operation and Consideration by Correspondence of a Problem Using Excel -

 The index which measures how to advance learning of PC operation was considered using agreement of an ex post fact questionnaire after made problem and making until the previous study. It was considered whether even software different from software of the documentary making which even made the previous study the subject was an index by this research. The hypothesis even spreadsheet software can use for it was set up. 2 working hypotheses were built and inspected to inspect the hypothesis. As a result, 1 working hypothesis could be inspected. Therefore it was inspected that there is a possibility that even spreadsheet software will be the index which measures how to advance learning for the learning degree of progress (evaluation: coincidence). Moreover how to advance learning every operational item was considered.

(Uyo Gakuen College)

92